# *FAQ - Pagamenti telematici - Pago In Rete UTENTE SCUOLA (aggiornato al 26/05/2020)*

# **INDICE**

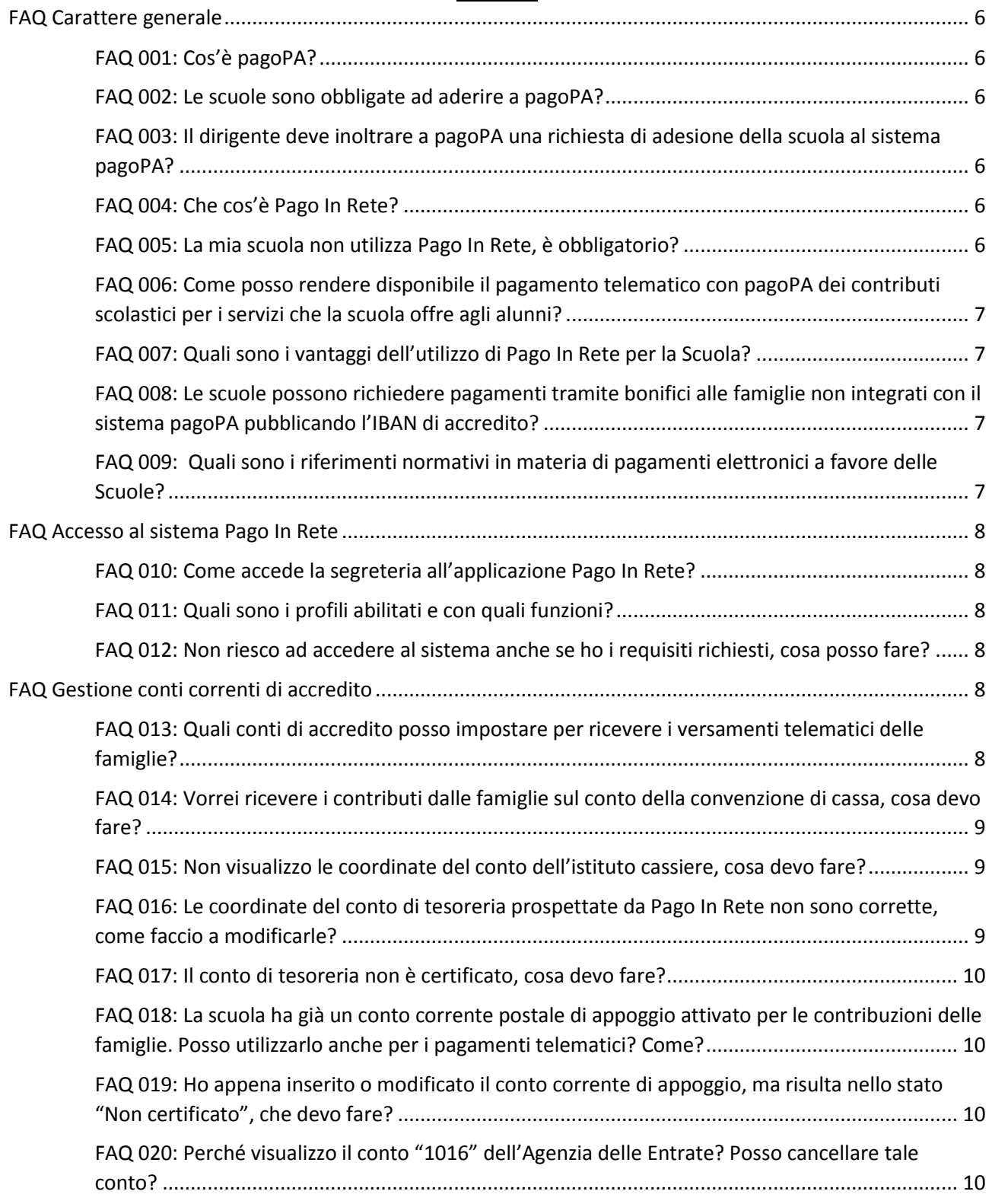

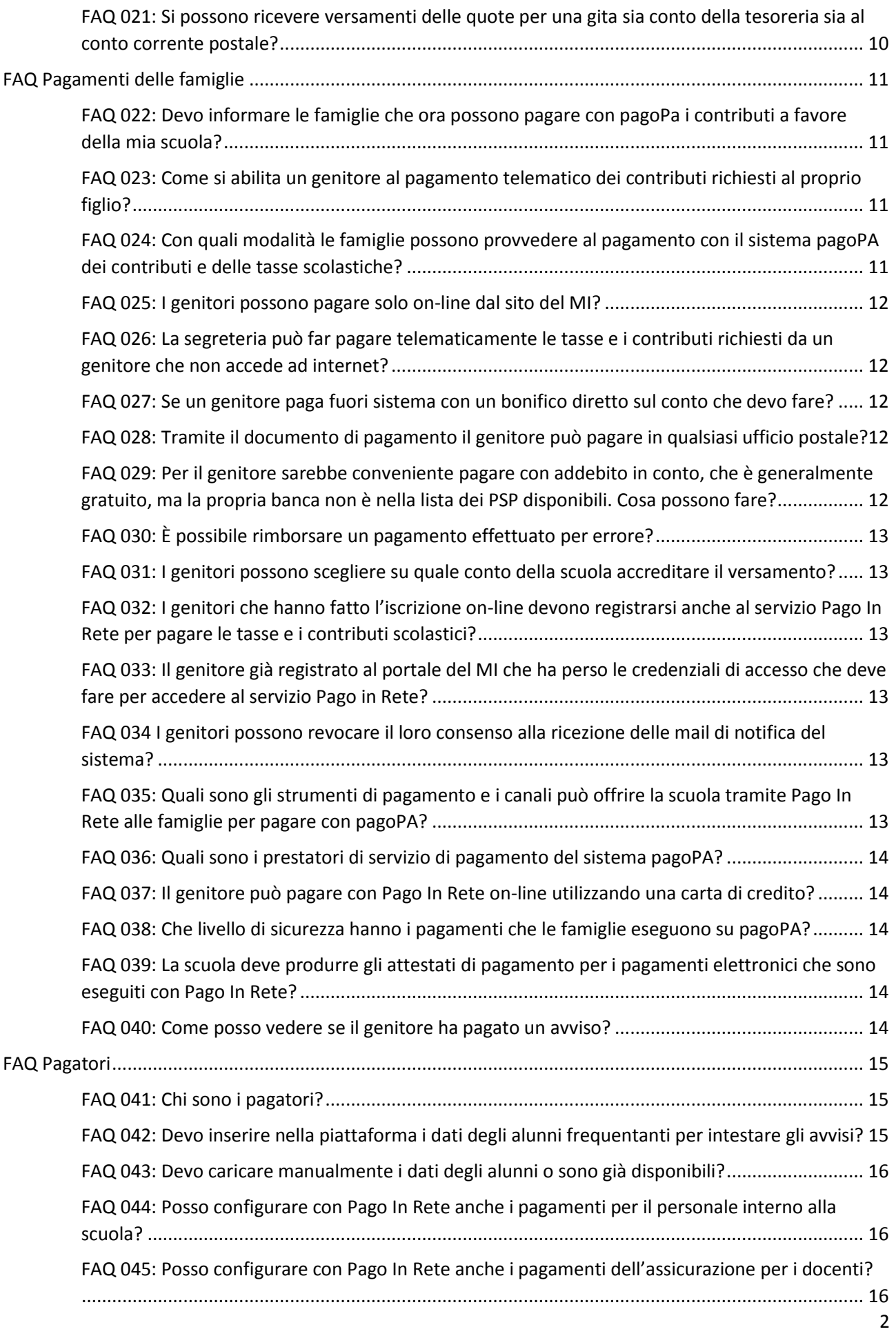

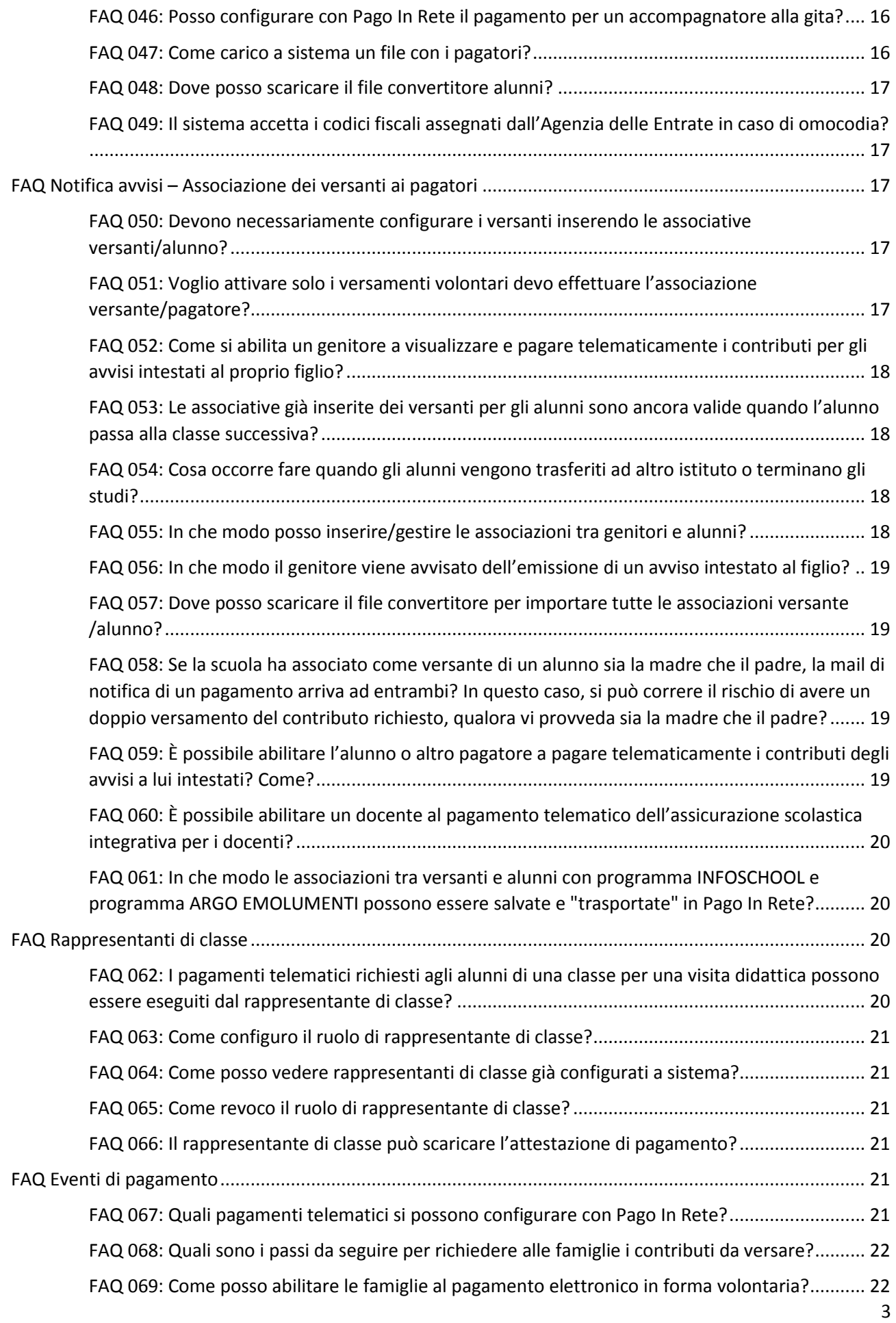

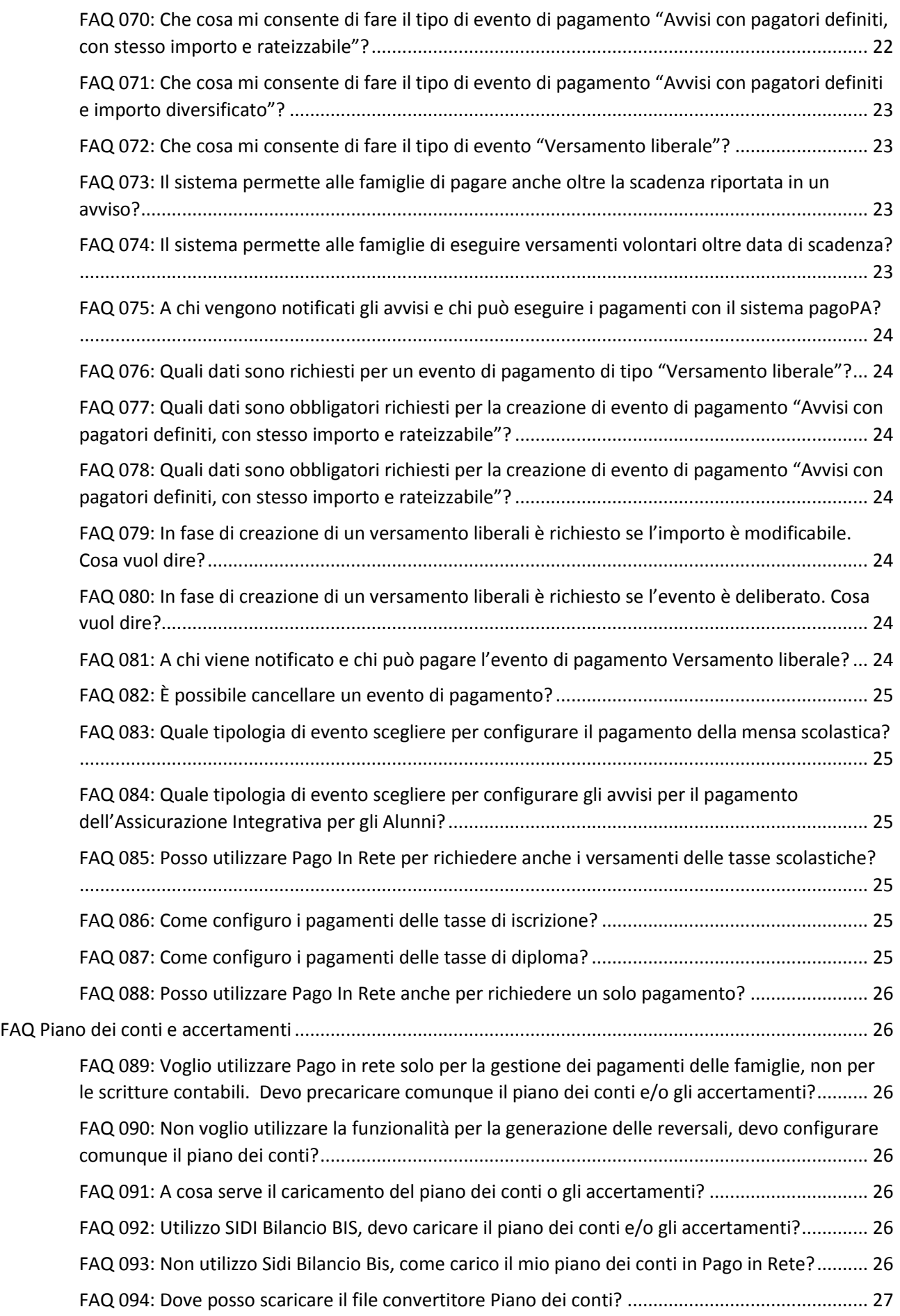

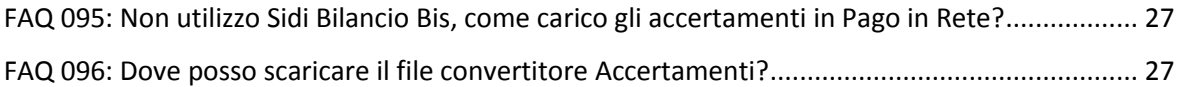

# <span id="page-5-0"></span>FAQ Carattere generale

## <span id="page-5-1"></span>**FAQ 001: Cos'è pagoPA?**

"pagoPA" è un sistema per rendere più semplici, sicuri e trasparenti tutti i pagamenti verso la Pubblica Amministrazione. pagoPA è adottato obbligatoriamente da tutte le Pubbliche Amministrazioni e dagli altri soggetti obbligati per legge e da un numero crescente di Banche e di istituti di pagamento (Prestatori di Servizi a Pagamento - PSP). pagoPA è previsto in attuazione dell'art. 5 del CAD (Codice dell'Amministrazione Digitale) e dal D.L. 179/2012.

pagoPA nasce per specifici motivi:

- > incrementare l'uso di modalità elettroniche di pagamento a livello di sistema Paese in considerazione del fatto che, i pagamenti verso gli Enti Creditori, sono rilevanti per numero di transazioni e volumi;
- $\triangleright$  rendere il cittadino libero di scegliere come pagare, dando evidenza dei costi di commissione;
- > ridurre i costi di gestione degli incassi per gli Enti Creditori;
- $\triangleright$  standardizzare a livello nazionale le modalità elettroniche di pagamento verso gli Enti Creditori.

#### <span id="page-5-2"></span>**FAQ 002: Le scuole sono obbligate ad aderire a pagoPA?**

Sì, tutte le Pubbliche Amministrazioni e quindi anche gli istituti scolastici devono aderire al sistema pagoPA.

#### <span id="page-5-3"></span>**FAQ 003: Il dirigente deve inoltrare a pagoPA una richiesta di adesione della scuola al sistema pagoPA?**

No, se la scuola è già intermediata dal Ministero dell'Istruzione (MI). Il Ministero dell'Istruzione, in qualità d'intermediario tecnologico, ha, infatti, inoltrato le richieste di adesione indiretta al sistema pagoPA, per conto di tutte le istituzioni scolastiche statali italiane (ad eccezione delle province autonome di Aosta, Trento e Bolzano) attive per A.S. in corso, che sono istituti principali, sedi di direttivo.

Gli istituti suddetti sono quindi già aderenti al sistema pagoPA, pertanto il dirigente non deve presentare alcuna richiesta di adesione.

## <span id="page-5-4"></span>**FAQ 004: Che cos'è Pago In Rete?**

"Pago In Rete" è la piattaforma centralizzata del MI che permette alle famiglie il pagamento elettronico con pagoPA delle tasse e dei contributi scolastici configurati dalle scuole.

Pago In Rete si compone di:

- un'applicazione SIDI che permette alla segreteria di configurare le richieste di pagamento per le tasse e i contributi scolastici e notificarle alle famiglie, monitorare lo stato dei pagamenti e gestire i versamenti effettuati;
- $\triangleright$  un servizio web del MI a disposizione delle famiglie per prendere visione di tutti versamenti richiesti dalle scuole e di eseguire i pagamenti elettronici con pagoPA.

#### <span id="page-5-5"></span>**FAQ 005: La mia scuola non utilizza Pago In Rete, è obbligatorio?**

Ai sensi dell'art. 65, comma 2, del D.Lgs n. 217/2017 come da ultimo modificato dal D.L. n. 162/2019 (Decreto Milleproroghe), dal 30 giugno p.v. i PSP sono chiamati ad utilizzare unicamente la piattaforma pagoPA per erogare servizi di pagamento verso le Pubbliche Amministrazioni.

La scuola che utilizza l'applicazione SIDI Pago In Rete, per digitalizzare i contributi richiesti alle famiglie per i servizi offerti agli alunni, assolve gli obblighi previsti dalla normativa, perché rende disponibile il pagamento telematico dei contributi richiesti con il sistema pagoPa.

#### <span id="page-6-0"></span>**FAQ 006: Come posso rendere disponibile il pagamento telematico con pagoPA dei contributi scolastici per i servizi che la scuola offre agli alunni?**

La scuola può abilitare le famiglie al pagamento telematico con pagoPA semplicemente utilizzando l'applicativo SIDI "Pago In Rete" per configurare i versamenti telematici dei contributi e delle tasse richieste agli alunni.

L'utilizzo di Pago In Rete permette alla scuola di assolvere tutti gli obblighi previsti dalla normativa, senza doversi dotare di un personale sistema di pagamento per le famiglie che colloqui con pagoPA per le transazioni di pagamento.

## <span id="page-6-1"></span>**FAQ 007: Quali sono i vantaggi dell'utilizzo di Pago In Rete per la Scuola?**

L'utilizzo della piattaforma gratuita Pago In Rete permette alle Scuole di abilitare le famiglie al pagamento telematico tramite il sistema pagoPA, senza la necessità di doversi occupare di gestire servizi specifici di interconnessione con i servizi del Nodo dei Pagamenti-SPC finalizzati al pagamento con il sistema pago dei propri servizi offerti agli alunni.

Le funzioni che offre il sistema consentono inoltre di ridurre e semplificare il lavoro del personale di segreteria: il sistema permette di controllare e quadrare in tempo reale la situazione dei pagamenti telematici ricevuti, rispetto a quelli attesi (tramite un riscontro immediato dei versamenti elettronici eseguiti dalle famiglie) e di fruire di una riconciliazione automatica degli incassi per le scritture contabili.

## <span id="page-6-2"></span>**FAQ 008: Le scuole possono richiedere pagamenti tramite bonifici alle famiglie non integrati con il sistema pagoPA pubblicando l'IBAN di accredito?**

In considerazione della centralità a livello nazionale del Sistema pagoPA, quale piattaforma unica per la gestione degli incassi, le scuole non possono richiedere agli utenti pagamenti tramite bonifico che non siano integrati con il Sistema pagoPA e proprio per tale ragione, al paragrafo 5 delle Linee Guida è precisato che *"per evitare che gli utenti possano eseguire dei bonifici non integrati con il Sistema pagoPA, è fatto divieto ai soggetti tenuti per legge all'adesione a pagoPA di pubblicare in qualsiasi modo l'IBAN di accredito"*. Tale divieto, che non prevede eccezioni, decorre dalla data di pubblicazione delle Linee Guida (Gazzetta Ufficiale n. 152 del 3.7.2018) ed il relativo rispetto è ancora più cogente in quanto interessa sia le Scuole che i PSP in considerazione del divieto per i PSP dal 31 dicembre 2019 di eseguire operazioni extra Nodo. Pertanto, le scuole aderenti a pagoPA devono rivedere la propria modulistica, al fine di eliminare ogni riferimento in chiaro all'IBAN per il pagamento.

Resta però fermo che, laddove un genitore, però, avendo in proprio memoria di tale IBAN, esegua un bonifico extra pagoPA, tale pagamento andrà comunque gestito scuola quale singola eccezione, laddove il PSP non sia riuscito a bloccarlo, con l'auspicio che tali eccezioni siano sempre di numero inferiore nel tempo, per addivenire ad un pieno rispetto della legge da parte dei PSP e degli Enti Creditori.

#### <span id="page-6-3"></span>**FAQ 009: Quali sono i riferimenti normativi in materia di pagamenti elettronici a favore delle Scuole?**

L'esecuzione di pagamenti elettronici a favore delle scuole, in quanto Pubbliche Amministrazioni, avviene sulla base del quadro normativo composto dall'art. 5 del D.Lgs. n. 82/2005 (Codice dell'Amministrazione Digitale) e dell'art. 15, comma 5 bis, del Decreto Legge n. 179/2012, convertito con L. 221/2012.

# <span id="page-7-0"></span>FAQ Accesso al sistema Pago In Rete

## <span id="page-7-1"></span>**FAQ 010: Come accede la segreteria all'applicazione Pago In Rete?**

L'utente della segreteria scolastica accede all'applicazione tramite la voce di menu del SIDI "Pagamenti telematici => Pago in Rete".

Sono abilitati all'uso dell'applicazione gli utenti delle istituzioni scolastiche statali italiane (ad eccezione delle province autonome di Aosta, Trento e Bolzano) attive per a.s. in corso che sono istituti principali, sedi di direttivo. Non sono abilitati all'utilizzo del sistema gli istituti superiori per le industrie artistiche, le accademie nazionali di danza ed i conservatori di musica, salvo alcuni istituti che partecipano in fase sperimentale.

#### <span id="page-7-2"></span>**FAQ 011: Quali sono i profili abilitati e con quali funzioni?**

Il sistema Pago In Rete è accessibile agli utenti SIDI che hanno i seguenti profili utente:

- Dirigente Scolastico (DS)
- Direttore dei Servizi Generali ed Amministrativi (DSGA)
- Assistente Amministrativo (AA)

Effettuando l'accesso, il sistema prospetta all'utente le sole funzionalità a cui è abilitato, in relazione al suo profilo: i profili DSGA e AA sono abilitati a tutte le funzionalità del menu "Funzioni di configurazione" e "Eventi di pagamento"*;* Il profilo DS è abilitato solo alla ricerca/ visualizzazione degli eventi di pagamento e alla funzionalità di approvazione degli eventi di pagamento creati dai profili DSGA e AA.

#### <span id="page-7-3"></span>**FAQ 012: Non riesco ad accedere al sistema anche se ho i requisiti richiesti, cosa posso fare?**

Gli utenti della segreteria, che hanno i requisiti per l'accesso ma non riescono ad accedere al sistema possono rivolgersi al proprio DS, che ha la possibilità di abilitare i profili mediante l'apposita funzione SIDI "Gestione Utenze". Per eventuali problemi di profilatura e/o assegnazioni è possibile rivolgersi al proprio USP ed eventualmente al proprio USR: un USP potrà abilitare il DS al sistema e assegnargli la possibilità di profilare i rispettivi DSGA e AA.

## <span id="page-7-4"></span>FAQ Gestione conti correnti di accredito

#### <span id="page-7-5"></span>**FAQ 013: Quali conti di accredito posso impostare per ricevere i versamenti telematici delle famiglie?**

La scuola può richiedere con Pago In Rete il versamento elettronico delle tasse e dei contributi sui seguenti conti correnti:

- $\triangleright$  sul conto della propria convenzione di cassa (conto di tesoreria)
- $\triangleright$  sul proprio conto corrente postale di appoggio se attivato;
- $\triangleright$  sul conto di accredito dell'Agenzia delle Entrate per le tasse scolastiche: "205906" per le sole scuole della Sicilia, "1016" per tutte le altre scuole).

I conti suddetti sono selezionabili in fase di creazione evento di pagamento **solo se sono attivi e già certificati** da pagoPA. Quindi prima di iniziare a configurare con Pago In Rete le richieste di pagamento, la segreteria deve verificare accedendo alla funzione di configurazione *Anagrafe conti correnti* che il conto, sul quale vuole intende accreditare le somme dei versamenti, sia

- $\checkmark$  censito in Pago In Rete (ossia presente nella lista)
- $\checkmark$  le coordinate visualizzate siano corrette (iban corretto)
- $\checkmark$  già certificato (certificato=si)

Con la medesima funzionalità la scuola può anche censire il conto corrente postale di appoggio se disponibile.

#### <span id="page-8-0"></span>**FAQ 014: Vorrei ricevere i contributi dalle famiglie sul conto della convenzione di cassa, cosa devo fare?**

Il conto della convenzione di cassa della scuola, per essere utilizzato come conto di accredito dei contributi scolastici versati dalle famiglie, deve essere stato censito nel SIDI e certificato da pagoPA.

La scuola può verificare se il conto risulta censito, nonché monitorare stato della certificazione, accedendo alla funzione di configurazione *Anagrafe conti correnti*.

#### <span id="page-8-1"></span>**FAQ 015: Non visualizzo le coordinate del conto dell'istituto cassiere, cosa devo fare?**

Il sistema rende disponibile già per l'accredito il conto della convenzione di cassa che la scuola a censito in SIDI, provvedendo ad acquisire l'IBAN in automatico che a scuola ha già inserito e a richiede ed ottenere la certificazione per i versamenti telematici su tale IBAN.

Se accedendo alla funzione di configurazione *Anagrafe Conti Correnti* e non si visualizzano le coordinate del conto di tesoreria (convenzione di cassa), vuol dire che la scuola non ha ancora censito tale conto nel SIDI (o che il sistema non ha ancora eseguito l'acquisizione automatica).

In tal caso la scuola dovrà accedere alla funzione del SIDI: *"Gestione Anno Scolastico => Rete Scolastica => Patrimonio Immobiliare Scolastico => Gestione Coordinate Bancarie"* per verificare che il conto sia stato censito oppure provvedere all'inserimento se mancante.

Il processo automatico volto alla certificazione si attiva a valle del censimento del conto e si conclude dopo 7/15 giorni lavorativi.

Solo dopo che il conto risulterà certificato la scuola potrà selezionarlo come conto di incasso per configurare i versamenti elettronici dalle famiglie.

#### <span id="page-8-2"></span>**FAQ 016: Le coordinate del conto di tesoreria prospettate da Pago In Rete non sono corrette, come faccio a modificarle?**

Le coordinate bancarie del conto di tesoreria sono quelle della convenzione di cassa attivata dalla scuola. Tali coordinate sono acquisite in automatico a partire dal conto della convenzione di cassa che scuola ha già censito nel SIDI, per cui non è richiesto un ulteriore censimento in Pago In Rete. Le coordinate sono consultabili direttamente in Pago In Rete, accedendo alla funzione di configurazione *Anagrafe Conti Correnti*.

Se le coordinate visualizzate da Pago In Rete non siano corrette, la scuola dovrà subito provvedere all'aggiornamento, utilizzando la funzione del SIDI preposta: "*Gestione Anno Scolastico => Rete Scolastica => Patrimonio Immobiliare Scolastico => Gestione Coordinate Bancarie*".

Il sistema Pago In Rete, intercettata la variazione, provvederà ad acquisire le nuove coordinate bancarie e ad inoltrare a pagoPA la richiesta di certificazione del nuovo conto, indispensabile per la configurazione dei pagamenti elettronici con accredito sul nuovo conto.

Il processo automatico volto alla certificazione si conclude mediamente dopo 7/10 giorni lavorativi.

#### <span id="page-9-0"></span>**FAQ 017: Il conto di tesoreria non è certificato, cosa devo fare?**

Se la scuola visualizza dalla funzione Anagrafe conti correnti che lo stato è non certificato, deve solo attendere la conclusione del processo automatico volto ad ottenere la certificazione da pagoPA (7/15 gg lavorativi). Una volta terminato il processo la scuola potrà dalla funzione *Anagrafe conti corrente* visualizzare che il conto è stato certificato e selezionarlo per la configurazione dei pagamenti.

#### <span id="page-9-1"></span>**FAQ 018: La scuola ha già un conto corrente postale di appoggio attivato per le contribuzioni delle famiglie. Posso utilizzarlo anche per i pagamenti telematici? Come?**

Se la scuola dispone, oltre al conto della convenzione di cassa, anche di un corrente postale di appoggio dedicato ai versamenti dalle famiglie e vuole utilizzarlo anche come conto d' incasso dei pagamenti telematici, deve censirlo sul sistema Pago In Rete tramite la funzione di configurazione *Anagrafe conti correnti*. Il sistema, acquisite dalla scuola le coordinate di tale conto postale, provvede a inoltrare in modo automatico a pagoPA la richiesta di certificazione.

Solo dopo che il conto risulterà certificato la scuola potrà selezionarlo come conto di incasso per configurare i versamenti elettronici dalle famiglie. Eventuali variazioni delle coordinate postali possono essere apportate in qualsiasi momento dalla scuola tramite la medesima funzione.

#### <span id="page-9-2"></span>**FAQ 019: Ho appena inserito o modificato il conto corrente di appoggio, ma risulta nello stato "Non certificato", che devo fare?**

Occorre solo attendere che il conto sia visualizzato come certificato.

Le procedure interne di Pago In Rete inoltrano periodicamente a pagoPA la richiesta di certificazione per ogni nuovo IBAN che la scuola inserisce in Pago In Rete, relativo al proprio conto di appoggio attivo con Poste Italiane S.p.A.

pagoPA esegue la verifica e abilitazione del relativo IBAN ed entro 7/15 giorni lavorativi, comunicando poi l'avvenuta certificazione del conto. Da questo momento la scuola potrà quindi visualizzare il conto nello stato certificato e utilizzarlo come conto beneficiario per le richieste di versamento da parte delle famiglie.

#### <span id="page-9-3"></span>**FAQ 020: Perché visualizzo il conto "1016" dell'Agenzia delle Entrate? Posso cancellare tale conto?**

Il conto dell'Agenzia delle Entrate è un conto preimpostato, che è stato automaticamente inserito per tutte le scuole e già certificato per l'accredito delle tasse scolastiche. La scuola può selezionarlo opzionalmente come conto beneficiario, al fine di gestire anche le richieste di pagamento delle tasse scolastiche (es. tassa prevista per l'esame di maturità), con il vantaggio di monitorare con Pago In Rete lo stato di questi pagamenti.

La scuola non può cancellare tale conto.

#### <span id="page-9-4"></span>**FAQ 021: Si possono ricevere versamenti delle quote per una gita sia conto della tesoreria sia al conto corrente postale?**

No, per ogni evento di pagamento (tassa o contributo richiesto alle famiglie) la scuola può selezionare solo un conto di incasso tra quelli attivi e certificati. Tutti i versamenti eseguiti dalle famiglie saranno accreditati sul conto prescelto in fase di creazione evento: il genitore non può modificare il conto prescelto dalla scuola, versando su un altro conto.

## <span id="page-10-0"></span>FAQ Pagamenti delle famiglie

#### <span id="page-10-1"></span>**FAQ 022: Devo informare le famiglie che ora possono pagare con pagoPa i contributi a favore della mia scuola?**

Dato che vige obbligo per la scuola di permettere il pagamento telematico per i servizi offerti, è opportuno informare subito le famiglie che la scuola adotterà il sistema per il pagamento telematico "Pago In Rete" per consentire di pagare telematicamente con pagoPA i contributi richiesti per i servizi scolastici offerti che di eseguire versamenti volontari.

L'accesso al servizio Pago In Rete per il pagamento elettronico è consentito previa registrazione al portale del MI e accettazione delle condizioni specifiche del servizio Pago In Rete.

#### <span id="page-10-2"></span>**FAQ 023: Come si abilita un genitore al pagamento telematico dei contributi richiesti al proprio figlio?**

Affinché un utente (es. madre di un alunno) possa essere abilitato anche al versamento elettronico per gli avvisi di pagamenti intestati ad un alunno (proprio figlio), per il rispetto delle norme della privacy, la scuola deve prima acquisire dall'utente (madre) l'autorizzazione per trattamento dei propri dati personali in associazione all'alunno frequentante e poi configurare l'utente come versante per l'alunno. Medesima autorizzazione deve essere fornita da un tutore, delegato, responsabile genitoriale.

Ricevuta l'autorizzazione la segreteria può quindi configurarlo come versante utilizzando la funzionalità di configurazione "Versanti per gli alunni".

Un utente, configurato come versante di un alunno, ricevere la notifica dal sistema per ogni avviso di pagamento intestato all' alunno e può provvedere al pagamento per conto dell'alunno tramite il servizio subito on-line dal sito o scaricare un documento utile per il pagamento presso le banche, gli uffici postali ed altri prestatori di servizi abilitati ed infine scaricare gli attestati di ogni pagamento eseguito.

#### <span id="page-10-3"></span>**FAQ 024: Con quali modalità le famiglie possono provvedere al pagamento con il sistema pagoPA dei contributi e delle tasse scolastiche?**

Le famiglie possono effettuare i pagamenti elettronici con il sistema pagoPA per le tasse e i contributi scolastici configurati dalle scuole direttamente sul sito del MI o attraverso i canali (online e fisici) di banche e altri Prestatori di Servizio a Pagamento (PSP), ovvero:

- $\triangleright$  presso le agenzie della propria banca;
- utilizzando l'home banking della propria banca (dove trovi i loghi CBILL o pagoPA);
- $\triangleright$  presso gli sportelli ATM della propria banca (se abilitati);
- $\triangleright$  presso i punti vendita di SISAL, Lottomatica e ITB;

presso le Poste, se il canale è attivato dalla scuola che ha inviato l'avviso.

#### <span id="page-11-0"></span>**FAQ 025: I genitori possono pagare solo on-line dal sito del MI?**

No, non necessariamente. I genitori possono anche pagare i contributi e le tasse scolastiche attraverso i canali (online e fisici) di banche e altri Prestatori di Servizio a Pagamento (PSP), esibendo il documento per il pagamento prodotto dal sistema che la segreteria o la famiglia ha scaricare accedendo a Pago In Rete.

Tale documento, contiene i codici QR-code e CBILL presso i sportelli bancari, atm abilitati, app e altri PSP abilitati, anche mezzo contanti. Nel caso in cui il conto beneficiario sia postale il pagamento potrà essere eseguito anche presso tutti gli uffici postali o altri canali fisici o telematici di Poste Italiane S.p.A. tramite il codice Data Matrix, integrato nella sezione Bollettino Postale PA.

#### <span id="page-11-1"></span>**FAQ 026: La segreteria può far pagare telematicamente le tasse e i contributi richiesti da un genitore che non accede ad internet?**

Si. La segreteria può consentire il pagamento elettronico di un contributo anche al genitore che non accede a internet o non utilizza il servizio Pago In Rete, scaricando dalla piattaforma il documento per il pagamento di un avviso e consegnando alle famiglie. Il genitore potrà utilizzare il documento ricevuto dalla segreteria per il versamento elettronico con pagoPA presso gli uffici postali, sportelli bancari, atm, app e altri PSP abilitati, anche mezzo contanti.

Per scaricare un documento di pagamento la segreteria accede alla lista degli avvisi dalla voce di menù "Ricerca avvisi" ed attiva l'icona di stampa disponibile per ogni avviso da pagare.

La segreteria può scaricare contemporaneamente tutti i documenti di pagamento relativi agli avvisi intestati di un evento accedendo alla voce di menù "Ricerca evento di pagamento" e attivando l'icona di stampa disponibile per l'evento notificato.

#### <span id="page-11-2"></span>**FAQ 027: Se un genitore paga fuori sistema con un bonifico diretto sul conto che devo fare?**

La scuola non deve pubblicare il proprio iban, al fine di evitare di ricevere versamenti elettronici al di fuori del sistema pagoPA, non consentiti per legge. Dal 30/09/2019 la scuaol non potrà più ricevere dalle famiglie versamenti eseguiti al di fuori del sistema pagoPA. Qualora il genitore, provveda ad eseguire un pagamento al di fuori di Pago In Rete, la segreteria può comunque registrare l'avvenuto pagamento per un avviso emesso tramite la funzionalità "Riscontro Manuale". Tale prassi è consigliata per una gestione unificata con Pago In Rete degli incassi di un evento notificato. A valle del riscontro manuale del pagamento l'avviso emesso sarà visualizzato nello stato = "Pagato (Pagato manualmente)".

#### <span id="page-11-3"></span>**FAQ 028: Tramite il documento di pagamento il genitore può pagare in qualsiasi ufficio postale?**

Si, a condizione che il conto di accredito impostato dalla segreteria sia un conto postale. In tal caso il documento riporterà la sezione Bollettino Postale PA con codice il data matrix e sarà utilizzabile per pagare presso tutti gli uffici postali oltre che i canali online di Poste Italiane S.p.A. Tale documento può essere scaricato sia dal genitore (se utente del servizio) che dalla segreteria.

#### <span id="page-11-4"></span>**FAQ 029: Per il genitore sarebbe conveniente pagare con addebito in conto, che è generalmente gratuito, ma la propria banca non è nella lista dei PSP disponibili. Cosa possono fare?**

I genitori possono selezionare "Addebito in conto" e se non trovano la propria banca, scegliere il circuito "MyBank" per pagare utilizzando come PSP una banca intermediaria della propria banca. In tal caso per la transazione l'utente dovrà pagare oltre la commissione richiesta per l'addebito sul proprio conto anche la commissione eventualmente prevista dalla banca intermediaria.

## <span id="page-12-0"></span>**FAQ 030: È possibile rimborsare un pagamento effettuato per errore?**

Il sistema non ha una funzione per la predisposizione e contabilizzazione di un rimborso. La segreteria, dopo aver effettuato un rimborso, può registrare che il pagamento è stato rimborsato tramite la funzione "Dettagli Rimborso" (disponibile per ogni avviso pagato), inserendo la data in cui è stato effettuato il rimborso e una descrizione a testo libero (nella quale può riportare ad es. i dati del mandato di pagamento con cui ha effettuato il rimborso). A valle della registrazione del rimborso lo stato dell'avviso sarà visualizzato come "Rimborsato".

## <span id="page-12-1"></span>**FAQ 031: I genitori possono scegliere su quale conto della scuola accreditare il versamento?**

I versamenti richiesti alle famiglie possono essere eseguiti dai genitori solo a favore del conto di accredito prescelto dalla scuola per l'evento. Gli utenti in fase di pagamento non possono modificare il conto di accredito visualizzato.

#### <span id="page-12-2"></span>**FAQ 032: I genitori che hanno fatto l'iscrizione on-line devono registrarsi anche al servizio Pago In Rete per pagare le tasse e i contributi scolastici?**

No, i genitori che si sono già registrati al portale del MI per l'iscrizione on-line di un figlio possono accedere al servizio Pago In Rete con le stesse credenziali di cui dispongono. Per la fruizione del servizio è richiesta l'accettazione delle condizioni sulla privacy.

Affinché il genitore, accedendo al servizio, possa visualizzare gli avvisi di pagamento o eseguire i pagamenti notificati intestati per il proprio figlio, la scuola di frequenza deve configurarlo come versante dell'alunno.

#### <span id="page-12-3"></span>**FAQ 033: Il genitore già registrato al portale del MI che ha perso le credenziali di accesso che deve fare per accedere al servizio Pago in Rete?**

Qualora il genitore ricordi la username ma abbiano dimenticato la password di accesso può effettuare il recupero della password, se invece ha dimenticato anche la username devono contattare il numero verde, per recuperare la username.

## <span id="page-12-4"></span>**FAQ 034 I genitori possono revocare il loro consenso alla ricezione delle mail di notifica del sistema?**

Accettando il servizio Pago In Rete l'utente fornisce anche il consenso alla ricezione della mail di notifica del sistema, ma può in ogni momento disabilitare o abilitare l'inoltro delle mail automatiche di notifica (notifica emissione avviso, notifica avvenuto pagamento avviso, notifica ricevute telematiche) accedendo dalla pagina "Gestione consensi" del servizio.

## <span id="page-12-5"></span>**FAQ 035: Quali sono gli strumenti di pagamento e i canali può offrire la scuola tramite Pago In Rete alle famiglie per pagare con pagoPA?**

La scuola può automaticamente, senza costi aggiuntivi, né necessità di convenzioni con i PSP, mettere a disposizione delle famiglie svariati strumenti e canali di pagamento elettronico per le tasse e i contributi scolastici:

1. il bonifico bancario o postale ovvero il bollettino postale

2. versamenti effettuati con «carte di debito, di credito, prepagate ovvero di altri strumenti di pagamento elettronico disponibili, che consentano anche l'addebito in conto corrente», avvalendosi dei prestatori di servizi di pagamento individuati secondo la procedura di cui al comma 1, lettera b) dell'art. 5 del CAD.

I pagamenti di cui al punto 2) possono essere effettuati presso ATM o POS fisici o virtuali messi a disposizione dai Prestatori di Servizi di Pagamento ovvero essere eseguiti autorizzando addebiti diretti da parte dell'utilizzatore finale.

## <span id="page-13-0"></span>**FAQ 036: Quali sono i prestatori di servizio di pagamento del sistema pagoPA?**

Le famiglie possono consultare dal sito di pagoPa l' [elenco completo dei Prestatori di Servizi di](https://www.pagopa.gov.it/it/dove-pagare/)  [Pagamento \(PSP\)](https://www.pagopa.gov.it/it/dove-pagare/).

## <span id="page-13-1"></span>**FAQ 037: Il genitore può pagare con Pago In Rete on-line utilizzando una carta di credito?**

Si, selezionando il pagamento on-line il sistema Pago In Rete porta l'utente sulla pagina del sistema pagoPa, dove l'utente puo' procedere con il pagamento con carta, inserendo i dati richiesti (numero, data di scadenza, CVV).

pagoPA prospetterà la lista dei PSP disponibili per il pagamento con carta, evidenziando il più conveniente per il cittadino in base ai dati della carta fornita, ferma restando per il cittadino la facoltà di modificare tale suggerimento.

## <span id="page-13-2"></span>**FAQ 038: Che livello di sicurezza hanno i pagamenti che le famiglie eseguono su pagoPA?**

Il livello di sicurezza è garantito dall'aderenza alle normative di sicurezza stabilite dalla Payment Card Industry (PCI) e all'aderenza ai requisiti sulla Strong Authentication previsti dalla PSD2. Tutti gli istituti di pagamento (Prestatori di Servizi a Pagamento) aderenti al sistema pagoPA devono sottostare ai requisiti di sicurezza e di prevenzione delle frodi imposti dalla PSD e PSD2.

## <span id="page-13-3"></span>**FAQ 039: La scuola deve produrre gli attestati di pagamento per i pagamenti elettronici che sono eseguiti con Pago In Rete?**

No, il sistema rilascia agli utenti attestati automatici per ogni pagamento eseguito con Pago In Rete (on-line o con il documento di pagamento), senza che la scuola debba provvedere a riguardo. Il sistema rende infatti disponibile al versante (genitore, delegato, responsabile genitoriale…) l'attestato di pagamento utile ai fini fiscali. Il versante accedendo a Pago In Rete potrà visualizzare e scaricare l'attestato del pagamento per ogni avviso o contribuzione volontaria di pagamento che è stata effettuata.

## <span id="page-13-4"></span>**FAQ 040: Come posso vedere se il genitore ha pagato un avviso?**

La segreteria può visualizzare lo stato sempre aggiornato dei pagamenti telematici eseguiti visualizzando lo stato dell'avviso emesso.

Appena conclusa la transazione di pagamento con esito positivo di un contributo il sistema aggiorna lo stato in "Da pagare" a "Pagato", fornendo anche alla scuola lo stato di dettaglio delle somme versate.

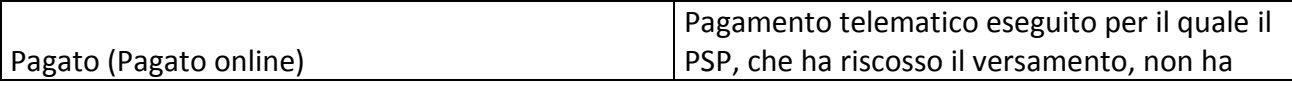

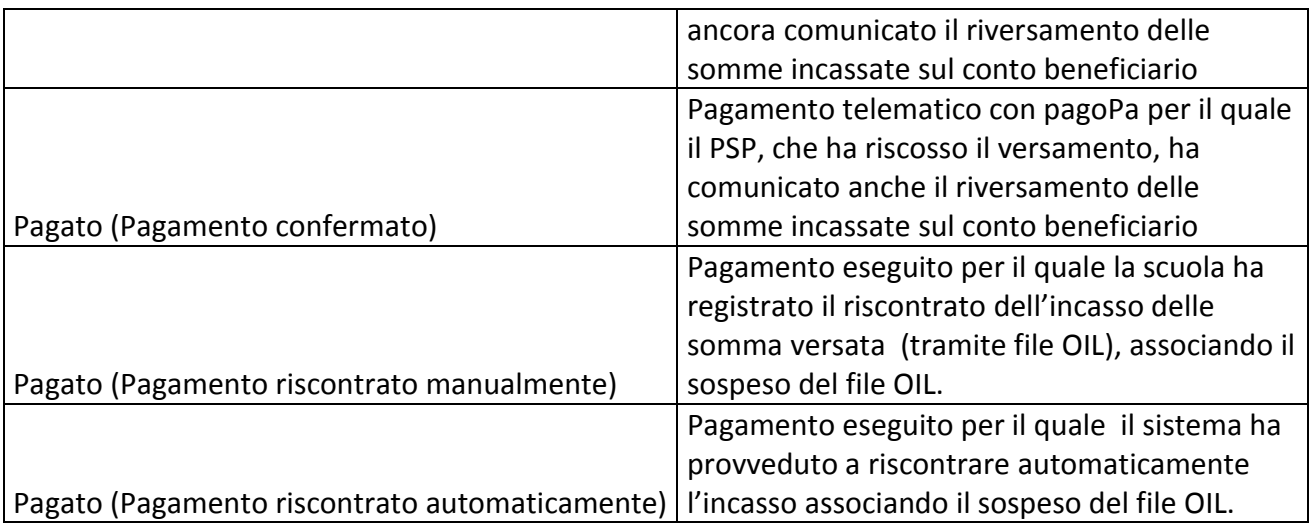

#### **FAQ XXX: Le transazioni di pagamento con Pago In Rete hanno un costo?**

Il prestatore di pagamento selezionato per il pagamento in relazione alla modalità di pagamento scelta dall'utente può richiedere una commissione per il servizio di pagamento che offre, si anche il pagamento sia effettuato on-line che presso gli uffici postali, tabaccherie o altro.

Generalmente l'addebito in conto con la propria banca risulta la modalità più conveniente, in quanto il correntista fruisce delle condizioni applicate in quanto cliente, talvolta commissione pari a 0.

Sul sito<https://www.pagopa.gov.it/it/prestatori-servizi-di-pagamento/elenco-PSP-attivi/> sono riportati tutti i PSP che sono aderenti e le commissioni massime richieste per le transazioni.

#### <span id="page-14-0"></span>FAQ Pagatori

#### <span id="page-14-1"></span>**FAQ 041: Chi sono i pagatori?**

Per pagatore si intende l'intestatario di un pagamento elettronico richiesto per una specifica causale.

La scuola può richiedere e ricevere il versamento con Pago In Rete delle tasse e dei contributi da parte degli iscritti, degli alunni, dei docenti, degli accompagnatori alle gite o da altri pagatori.

La compilazione dei dati del pagatore (nome, cognome e codice fiscale) viene eseguita direttamente dal versante al momento del pagamento di un evento di contribuzione volontaria.

Per gli eventi con avvisi intestati invece è la scuola che compila i dati dei pagatori, prelevandoli automaticamente dell'Anagrafe degli Alunni del SIDI o da file o inserendoli tramite una maschera.

#### <span id="page-14-2"></span>**FAQ 042: Devo inserire nella piattaforma i dati degli alunni frequentanti per intestare gli avvisi?**

No, i dati degli alunni frequentanti sono già disponibili nel sistema Pago In Rete, perché il sistema colloquia con l'Anagrafe Alunni SIDI.

Durante la creazione dell'evento di pagamento la segreteria può accedere, attraverso la funzione "Aggiungi alunni da SIDI", all'anagrafica degli alunni della scuola, impostare anche dei filtri, quali ad esempio classe e sezione, selezionare gli alunni di interesse ed acquisire così in automatico tutti i dati dei pagatori dell'evento di pagamento (nome, cognome e codice fiscale).

Il caricamento delle anagrafiche dei pagatori è richiesto solo se i pagatori non sono alunni (quali ad esempio gli iscritti non ancora frequentanti per tasse di iscrizione oppure i docenti per l'assicurazione infortuni) oppure nel caso di alunni solo ad inizio anno scolastico quando l'anagrafe Alunni del SIDI non è ancora consolidata.

Per gli eventi di contribuzioni volontaria non è richiesto l'inserimento dei dati degli alunni.

#### <span id="page-15-0"></span>**FAQ 043: Devo caricare manualmente i dati degli alunni o sono già disponibili?**

Solo all'avvio dell'anno scolastico, quando l'anagrafe alunni non è ancora consolidata, la scuola può avere la necessità di caricare in Pago In Rete i dati degli alunni dai propri archivi locali.

## <span id="page-15-1"></span>**FAQ 044: Posso configurare con Pago In Rete anche i pagamenti per il personale interno alla scuola?**

Si, il sistema può essere utilizzato anche per la creazione avvisi di pagamento per il personale docente o amministrativo della scuola. La scuola in tal caso caricherà i dati dei pagatori per gli avvisi (nome, cognome, codice fiscale) utilizzando un file locale o tramite la maschera per l'inserimento del singolo pagatore.

Qualora la scuola abiliti al pagamento volontario (evento liberale) non deve caricare alcuna anagrafica.

#### <span id="page-15-2"></span>**FAQ 045: Posso configurare con Pago In Rete anche i pagamenti dell'assicurazione per i docenti?**

Si, la scuola può configurare il pagamento dell'assicurazione docenti sia creando un evento con avvisi di pagamento intestati ai docenti che configurando i pagamenti volontari non intestati.

Nel caso di avvisi la segreteria deve prima precaricare a sistema i dati dei docenti pagatori tramite un file xml (funzione Carica Anagrafica), poi in fase di creazione evento per l'assicurazione selezionare i pagatori dal file precaricato (pulsante "Aggiungi da file"), ed infine, per abilitare i docenti al pagamento degli avvisi a loro intestati, occorre caricare a sistema le associative versantialunni con tutti i docenti con la relazione "Sé medesimo".

La scuola può anche abilitare i docenti al pagamento dell'assicurazione creando in alternativa un evento di contribuzione volontaria con la causale assicurazione, pagabile da chiunque.

#### <span id="page-15-3"></span>**FAQ 046: Posso configurare con Pago In Rete il pagamento per un accompagnatore alla gita?**

Si, il sistema può essere utilizzato anche per ricevere un pagamento da una persona esterna alla scuola. Per fare ciò la scuola dovrà prima configurare l'accompagnatore come versante per sé stesso e poi notificare un evento con un solo avviso intestato all'accompagnatore.

Per inserire i dati dell'accompagnatore alla gita (nome, cognome, codice fiscale), a cui intestare il singolo avviso di pagamento, la scuola può utilizzare la funzionalità "Aggiungi intestatario".

#### <span id="page-15-4"></span>**FAQ 047: Come carico a sistema un file con i pagatori?**

Il sistema consente di archiviare nel sistema dei file xml con i dati anagrafici dei pagatori (alunni non presenti nell'anagrafe Alunni del SIDI o docenti o altri pagatori), allo scopo di utilizzare successivamente le anagrafiche archiviate per la configurazione degli avvisi di pagamento intestati. Si ricorda che non è quindi necessario il caricamento degli alunni frequentanti, in quanto sono già disponibili in piattaforma.

Per caricare l'anagrafica di un gruppo di pagatori la segreteria deve:

- 1. scaricare il file "Convertitore Dati Alunni" dalla funzione di configurazione "Pagina Download"
- 2. compilare o copiare i dati dei pagatori (alunni o docenti o altro) e utilizzare il pulsante presente nel file per convertire il file nel formato xml
- 3. accedere alla funzione di configurazione "Carica anagrafica" e selezionare il file xml

## <span id="page-16-0"></span>**FAQ 048: Dove posso scaricare il file convertitore alunni?**

Il file Convertitore Dati Alunni si può scaricare dalla *funzione di configurazione* "Pagina download". Tale file permette di caricati in Pago In Rete le anagrafiche di una lista di pagatori, che devono essere necessariamente alunni frequentanti (anche del personale interno o esterno alla scuola).

## <span id="page-16-1"></span>**FAQ 049: Il sistema accetta i codici fiscali assegnati dall'Agenzia delle Entrate in caso di omocodia?**

Si, il sistema accetta anche i codici fiscali assegnati dall'Agenzia delle Entrate nei casi di omocodia.

## <span id="page-16-2"></span>FAQ Notifica avvisi – Associazione dei versanti ai pagatori

#### <span id="page-16-3"></span>**FAQ 050: Devono necessariamente configurare i versanti inserendo le associative versanti/alunno?**

La configurazione dei versanti è richiesta dal sistema per abilitare i versanti (es. genitori) alla visualizzazione tramite il servizio Pago In Rete degli avvisi intestati che intestati ai pagatori (es. alunni), nonché al pagamento telematico per gli avvisi intestati dal servizio in modalità on-line o differita tramite il documento che il versante può autonomamente scaricare dalla piattaforma. Ogni utente configurato come versante per alunno potrà pagare per conto dell'alunno. La scuola deve provvedere ad inserire le associazioni versanti/alunno dopo aver ricevuto dai versanti le autorizzazioni al trattamento dei propri dati personali in associazione a quelli degli alunni.

La configurazione dei Versanti per gli Alunni non è necessaria per gli eventi di versamento liberale (senza avvisi intestati).

#### <span id="page-16-4"></span>**FAQ 051: Voglio attivare solo i versamenti volontari devo effettuare l'associazione versante/pagatore?**

No, la scuola che vuole impostare solo versamenti volontari (senza avvisi) non ha necessità di configurare le associative versanti/alunni, in quanto ogni utente del servizio Pago In Rete è già abilitato alle contribuzioni volontarie delle tasse e contributi richiesti dalle scuole.

Il sistema richiede all'utente che esegue il pagamento di inserire i dati del pagatore (nome, cognome, codice fiscale) per conto del quale esegue il versamento.

## <span id="page-17-0"></span>**FAQ 052: Come si abilita un genitore a visualizzare e pagare telematicamente i contributi per gli avvisi intestati al proprio figlio?**

Per abilitare un genitore a visualizzare tramite il servizio Pago In Rete gli avvisi emessi per il proprio figlio relativi agli eventi notificati, occorre configurare il genitore come versante per l'alunno, tramite le funzioni di configurazione preposte, inserendo il codice fiscale del genitore, codice fiscale dell'alunno e la relazione che li lega (genitore/ delegato/responsabile genitoriale /tutore).

La scuola deve provvedere ad inserire le associazioni versanti/alunno solo dopo aver ricevuto dai versanti le autorizzazioni al trattamento dei propri dati personali in associazione a quelli degli alunni.

Dopo l'inserimento dell'associazione, il genitore riceverà una mail di notifica per ogni nuovo avviso di pagamento intestato al proprio figlio, nonché per gli avvisi di pagamenti non ancora eseguiti notificati dalla scuola prima della configurazione del versante. Il genitore riceverà anche la notifica dei precedenti pagamenti richiesti dalla scuola per a.s., intestati all'alunno che non risultano ancora da pagare.

Il genitore, configurato come versante, potrà accedendo alla piattaforma provvedere al pagamento con il sistema pagoPA di tutti gli avvisi non ancora pagati, direttamente on-line o scaricare il documento che ripota codice cbill, QR-code (o data matrix del Bollettino Postale PA se il conto beneficiario è postale) per pagare presso sportelli bancari, tabaccherie, app ed altro.

## <span id="page-17-1"></span>**FAQ 053: Le associative già inserite dei versanti per gli alunni sono ancora valide quando l'alunno passa alla classe successiva?**

Le associazioni inserite da una scuola rimangono valide per tutta la frequenza dell'alunno nella scuola, anche con il passaggio alle classi successive.

Si consiglia alla scuola che inizia ad utilizzare il sistema di configurare le associazioni per tutti gli alunni in maniera massiva (anche procedendo per classi) a fronte delle autorizzazioni ricevute dalle famiglie.

## <span id="page-17-2"></span>**FAQ 054: Cosa occorre fare quando gli alunni vengono trasferiti ad altro istituto o terminano gli studi?**

Una volta inserite le associazioni versante/pagatore, occorre di operare nel corso degli anni successivi le eventuali variazioni, cancellando le associazioni dei versanti per gli alunni non più frequentanti la scuola o per i versanti a cui deve essere revocato il ruolo o aggiungendo nuovi versanti.

## <span id="page-17-3"></span>**FAQ 055: In che modo posso inserire/gestire le associazioni tra genitori e alunni?**

Per inserire/gestire le associazioni la segreteria potrà utilizzare la funzioni di configurazione del sistema *Versanti per gli alunni.*

Tramite la funzionalità la segreteria può inserire le associazioni puntualmente configurando il singolo versante per ogni alunno oppure importare le associazioni tra i versanti e gli alunni della scuola tramite un file xml.

I dati richiesti per le associazioni sono: il codice fiscale del versante, quello dell'alunno e la relazione che lega il versante all'alunno (genitore, tutore, delegato, responsabile genitoriale). Le configurazioni presenti permangono a sistema, salvo rettifiche da parte della scuola.

#### <span id="page-18-0"></span>**FAQ 056: In che modo il genitore viene avvisato dell'emissione di un avviso intestato al figlio?**

Quando la scuola notifica l'evento, Pago In Rete invia subito una mail di notifica per ogni avviso di pagamento ai versanti associati all'alunno intestatario dell'avviso.

Il versante che la scuola ha associato all'alunno, per ricevere la mail deve essere necessariamente registrato al portale del MI ed avere fornito il consenso per l'utilizzo delle notifiche da parte del servizio Pago In Rete.

Il sistema invia anche delle mail dopo la notifica di un evento, ogni qualvolta per un avviso non ancora pagato la scuola associa un nuovo versante al pagatore intestatario dell'avviso o il versante si registra alla piattaforma.

Un avviso intestato ad un alunno sarà visualizzato dalla segreteria nello stato "Non pagato (Non notificato)" se non è presente alcun utente di Pago In Rete configurato come versante per alunno e quindi il sistema non ha potuto notificare il pagamento.

Un avviso intestato ad un alunno sarà visualizzato dalla segreteria nello stato "Non pagato (Notificato)" quando è presente almeno un utente di Pago In Rete configurato come versante per alunno, al quale il sistema ha inoltrato l'avviso di pagamento abilitandolo alla visualizzazione e al pagamento telematico tramite il servizio. L'utente visualizzerà in tal caso l'avviso emesso nello stato "Da pagare".

#### <span id="page-18-1"></span>**FAQ 057: Dove posso scaricare il file convertitore per importare tutte le associazioni versante /alunno?**

Il file convertitore è disponibile accedendo alla funzione di configurazione *Versanti per gli alunni,*  dalla funzione *Importa associazioni da file* tramite il link "Download convertitore da Excel a XML" oppure dalla Pagina download tramite il pulsante "convertitore Associazioni". Il file è in formato Excel e al suo interno sono riportate le istruzioni per la compilazione. Una volta compilate le associazioni, selezionare apposito pulsante per la sua conversione nel formato xml.

Tale file va poi caricato in Pago In Rete al fine di importare a sistema tutte le associazioni in esso presenti.

#### <span id="page-18-2"></span>**FAQ 058: Se la scuola ha associato come versante di un alunno sia la madre che il padre, la mail di notifica di un pagamento arriva ad entrambi? In questo caso, si può correre il rischio di avere un doppio versamento del contributo richiesto, qualora vi provveda sia la madre che il padre?**

Pago In Rete notifica la richiesta di pagamento di un contributo a tutti i versanti associati, quindi se la scuola ha configurato come versante sia la madre che il padre, allora entrambi riceveranno per mail l'avviso di pagamento intestato al proprio figlio. Il sistema consente però ad un solo versante di effettuare il pagamento e impedisce quindi che ci siano pagamenti duplicati. Il primo dei versanti che paga il contributo richiesto bloccherà gli altri, che visualizzeranno l'avviso nello stato "Pagato".

#### <span id="page-18-3"></span>**FAQ 059: È possibile abilitare l'alunno o altro pagatore a pagare telematicamente i contributi degli avvisi a lui intestati? Come?**

La segreteria non deve fare nessuna configurazione. Ogni alunno intestatario di un avviso di pagamento può già visualizzare tramite il servizio Pago In Rete l'avviso per il quale risulta intestatario e provvedere autonomamente al pagamento telematico tramite il servizio.

#### <span id="page-19-0"></span>**FAQ 060: È possibile abilitare un docente al pagamento telematico dell'assicurazione scolastica integrativa per i docenti?**

La segreteria non deve fare nessuna configurazione. Se il docente risulta intestatario di un avviso di pagamento allora può già visualizzare tramite il servizio Pago In Rete l'avviso per il quale risulta intestatario e provvedere autonomamente al pagamento telematico tramite il servizio.

#### <span id="page-19-1"></span>**FAQ 061: In che modo le associazioni tra versanti e alunni con programma INFOSCHOOL e programma ARGO EMOLUMENTI possono essere salvate e "trasportate" in Pago In Rete?**

I pacchetti locali dei fornitori certificati possono invocare gli appositi servizi di colloquio con Pago In Rete per importare le associative.

In alternativa la scuola può eseguire uno scarico dei dati dei genitori degli alunni dal proprio software locale, per importarli poi massivamente tramite file in Pago In Rete.

Di seguito le indicazioni operative per la seconda modalità:

- 1. accedere alla funzione *Gestione versanti per i pagatori* utilizzare il pulsante *Importa associazioni da file* ed eseguire il download del file convertitore in formato Excel
- 2. compilare il file scaricato inserendo con le funzioni di copia e incolla tutte le righe delle associazioni; per ogni associazione versante-pagatore occorre che sia inserito il codice fiscale versante, il codice fiscale pagatore e Tipo relazione (i valori ammissibili sono "Genitore", "Tutore", "Delegato", "Responsabile genitoriale")
- 3. attivare la macro "Crea XML" presente all'interno del file per la creazione del file xml in formato standard
- 4. caricare nel sistema il file xml creato il comando "Scegli file" per selezionare il file salvato precedentemente e quindi attivare il pulsante "Carica file"

## <span id="page-19-2"></span>FAQ Rappresentanti di classe

#### <span id="page-19-3"></span>**FAQ 062: I pagamenti telematici richiesti agli alunni di una classe per una visita didattica possono essere eseguiti dal rappresentante di classe?**

La segreteria può abilitare i rappresentanti di classe al pagamento telematico con il sistema pagoPA di tutti avvisi emessi intestati agli alunni di classe per l'a.s. in corso.

Per fare ciò la segreteria deve:

- $\triangleright$  configurare per a.s. in corso i rappresentanti della classe nominati dai genitori della classe tramite funzione "Rappresentanti di classe"
- $\triangleright$  selezionare in fase di notifica evento l'opzione di notifica anche ai rappresentanti di classe

I rappresentanti, se utenti del servizio Pago in Rete, potranno così ricevere dal sistema una mail di notifica dei pagamenti richiesti alla classe delegati dalla segreteria, accedere alla piattaforma per visualizzare gli avvisi intestati agli alunni della classe, inserirli in un carrello di pagamento e effettuare il pagamento con un'unica transazione (con una sola commissione per il pagamento se

prevista dal PSP ) direttamente on-line o scaricare il documento per pagare presso tabaccherie, uffici postali, sportelli atm o altro.

## <span id="page-20-0"></span>**FAQ 063: Come configuro il ruolo di rappresentante di classe?**

Il pagamento degli avvisi telematici può essere delegato ai rappresentanti di classe individuati dalla Segreteria. Attraverso la funzione "Rappresentanti di classe" la Segreteria potrà selezionare, utilizzando appositi filtri di ricerca, il plesso/sede o la classe/sezione e individuare tra i genitori associati agli alunni quello nominato al quale attribuire il ruolo di rappresentante di classe. Per attribuire il ruolo la segreteria utilizza l'icona funzionale "Associa".

La configurazione del ruolo di rappresentante di classe è valida solo per l'anno scolastico in corso.

Il rappresentante riceve notifica degli eventi che la segreteria ha notificato con l'opzione di notifica anche al rappresentante e può eseguire il pagamento con il sistema pagoPA per conto delle famiglie della classe.

## <span id="page-20-1"></span>**FAQ 064: Come posso vedere rappresentanti di classe già configurati a sistema?**

L'utente attraverso la funzione "Visualizza rappresentanti di classe associati" accede a una pagina all'interno della quale può scegliere se ricercare le classi già associate a uno specifico Rappresentante oppure visualizzare tutti i rappresentati di classe già configurati per l'anno scolastico in corso.

Il sistema visualizzerà nella maschera anche il nome e cognome dei versanti e dei rappresentanti solo se sono registrati al portale del MI. Se non si visualizzano tali dati per un rappresentante occorre informarlo che deve provvedere alla registrazione per poter fruire del servizio.

## <span id="page-20-2"></span>**FAQ 065: Come revoco il ruolo di rappresentante di classe?**

Attraverso la funzione "Rappresentanti di classe" la Segreteria può ricercare il plesso/sede o la classe/sezione, individuare tra i rappresentanti configurati (evidenziati dal sistema) quelli ai quali vuole revocare il ruolo di rappresentante di classe, e revocare il ruolo azionando l'icona funzionale "Dissocia". Dopo la revoca il versante non sarà più abilitato a visualizzare gli avvisi intestati agli alunni della classe e non potrà quindi eseguire i pagamenti con il sistema.

## <span id="page-20-3"></span>**FAQ 066: Il rappresentante di classe può scaricare l'attestazione di pagamento?**

Il rappresentante di classe, che esegue un pagamento per conto degli alunni della classe, può visualizzare solo la Ricevuta telematica delle transazioni di pagamento con il sistema pagoPA, ma non può scaricare le attestazioni di pagamento. L' attestazione del singolo pagato intestato ad un alunno sono disponibile solo per i genitori associati come versanti. Il rappresentante di classe può quindi scaricare l'attestazione di pagamento unicamente per quanto pagato per i propri figli.

## <span id="page-20-4"></span>FAQ Eventi di pagamento

## <span id="page-20-5"></span>**FAQ 067: Quali pagamenti telematici si possono configurare con Pago In Rete?**

Con Pago In Rete possono essere configurati i pagamenti elettronici tasse e contribuzioni scolastiche per tutte le causali di pagamento delle seguenti categorie:

- $\triangleright$  Erogazione liberale A.O.F.
- $\triangleright$  Tassa di iscrizione e di frequenza
- $\triangleright$  Tassa di maturità
- $\triangleright$  Visite di istruzione
- $\triangleright$  Mensa
- $\triangleright$  Attività sportive, ludiche e corsi
- $\triangleright$  Assicurazioni

I pagamenti dei contributi a favore della scuola o delle tasse per l'Agenzia delle Entrate, possono essere richiesti sia per gli iscritti, che per gli alunni frequentanti, che per altri pagatori (docenti, accompagnatori,…).

#### <span id="page-21-0"></span>**FAQ 068: Quali sono i passi da seguire per richiedere alle famiglie i contributi da versare?**

La scuola per richiedere alle famiglie il pagamento delle tasse e contributi deve creare e notificare con Pago In Rete un evento di pagamento.

I passaggi da eseguire sono:

- 1. Scegliere il tipo di evento di pagamento
- 2. Inserire i dati previsti per il tipo di evento scelto
- 3. Scegliere se effettuare la ripartizione e di che tipo
- 4. Inviare al Dirigente scolastico la richiesta di approvazione
- 5. Notificare l'evento di pagamento

Solo l'approvazione è in carico al Dirigente Scolastico, tutti gli altri passaggi sono in carico agli utenti con profilo DSGA e AA delle segreterie scolastiche.

#### <span id="page-21-1"></span>**FAQ 069: Come posso abilitare le famiglie al pagamento elettronico in forma volontaria?**

La scuola può abilitare le famiglie al pagamento elettronico in forma volontaria (senza notificare avvisi intestati) creando e notificando un evento di tipo "Versamento liberale".

Le famiglie potranno ricercare la scuola, visualizzare le causali degli eventi notificati e provvedere telematicamente al pagamento in forma volontaria, compilando i dati del soggetto pagatore entro la data di scadenza indicata.

#### <span id="page-21-2"></span>**FAQ 070: Che cosa mi consente di fare il tipo di evento di pagamento "Avvisi con pagatori definiti, con stesso importo e rateizzabile"?**

La scuola seleziona questa tipologia di eventi solo quando conosce la lista di pagatori che devono eseguire il versamento.

Questo tipo di evento consente di creare degli avvisi di pagamento intestati ad un gruppo di alunni della scuola (o altre persone) per richiedere il versamento di una tassa o di un contributo, il cui importo da pagare sia uguale per tutti gli alunni, così come la data termine del pagamento, con la possibilità di configurare anche delle rate.

Gli eventi di questo tipo sono consigliati ad esempio per il pagamento dell'assicurazione alunni della scuola (il contributo è uguale per tutti gli alunni), oppure il pagamento di una gita scolastica di una classe (rata per acconto e quella per il saldo). In generale si utilizza per tutti i pagamenti che non prevedono sconti o contribuzioni da versare di importo diverso per gli alunni.

È richiesto che prima della creazione dell'evento sia stata già configurata la causale di pagamento tramite la funzione "Anagrafe causali".

La scuola, creando gli eventi con avvisi, ha modo di quantificare gli incassi previsti, quadrare la situazione dei versamenti, monitorando in tempo reale i pagamenti eseguiti e le quote per i pagatori che non sono ancora state versate.

Gli eventi con avvisi richiedono che la configurazione dei versanti da abilitare al pagamento telematico per conto degli alunni tramite il servizio. La scuola ha comunque la possibilità di ricevere pagamenti elettronici consegnando alle famiglie degli alunni i documenti per il pagamento.

#### <span id="page-22-0"></span>**FAQ 071: Che cosa mi consente di fare il tipo di evento di pagamento "Avvisi con pagatori definiti e importo diversificato"?**

La scuola seleziona questa tipologia di eventi solo quando conosce la lista di pagatori che devono eseguire il versamento.

Questo tipo di evento consente di creare avvisi intestati agli alunni della scuola con la possibilità anche di personalizzare per ogni alunno sia la data entro la quale viene richiesto il pagamento e sia l'importo. La creazione degli eventi di questo tipo non necessita che la causale di pagamento sia stata precedentemente creata, in quanto la segreteria la inserisce direttamente insieme agli altri dati richiesti dal sistema.

Gli eventi di questo tipo sono consigliati per i pagamenti che prevedono importi ridotti per alcuni alunni, in relazioni all' ISEE, per secondo figlio ed altro.

La scuola, creando gli eventi con avvisi, ha modo di quantificare gli incassi previsti, quadrare la situazione dei versamenti, monitorando in tempo reale i pagamenti eseguiti e le quote per i pagatori che non sono ancora state versate.

#### <span id="page-22-1"></span>**FAQ 072: Che cosa mi consente di fare il tipo di evento "Versamento liberale"?**

Questo tipo di evento consente alla Segreteria di predisporre erogazioni liberali o donazioni per consentire il versamento con il sistema pagoPA. Questa tipologia di eventi è consigliata anche per i pagamenti che sono obbligatori, nei casi in cui la segreteria non conosca a priori i pagatori, per cui è impossibilitata a configurare degli avvisi intestati di pagamento. Ad esempio per le iscrizioni alle classi prime. Sarà in questo caso il versante a compilare in fase di pagamento i dati del pagatore per conto del quale esegue il pagamento.

A differenza degli eventi di pagamento che generano avvisi intestati, questo evento sarà ricercabile e pagabile da tutti gli utenti del servizio Pago In Rete senza necessità di associazione versanti/alunni. Tutti i pagamenti volontari eseguiti saranno ricercabili e visualizzati dalla scuola come avvisi pagati intestati al pagatore inserito dal versante.

#### <span id="page-22-2"></span>**FAQ 073: Il sistema permette alle famiglie di pagare anche oltre la scadenza riportata in un avviso?**

La data scadenza riportata negli avvisi è la data entro la quale è richiesto il pagamento della scuola. I pagamenti telematici richiesti sono comunque eseguibili anche oltre tale data, a meno che la scuola annulli l'avviso.

#### <span id="page-22-3"></span>**FAQ 074: Il sistema permette alle famiglie di eseguire versamenti volontari oltre data di scadenza?**

La data scadenza riportata per un evento di contribuzione volontaria è la data entro la quale è la scuola vorrebbe ricevere il versamento. La data di scadenza inserita sarà vincolante, nel senso che il sistema non consentirà il versamento oltre il termine indicato. Per abilitare il pagamento per tutto l'anno scolastico impostare la data di scadenza al trentuno agosto.

## <span id="page-23-0"></span>**FAQ 075: A chi vengono notificati gli avvisi e chi può eseguire i pagamenti con il sistema pagoPA?**

Ogni avviso di un evento notificato sarà visualizzabile e pagabile sia dagli utenti configurati come versanti che dagli utenti configurati come rappresentante della classe a cui appartiene l'intestatario, se la segreteria ha scelto la notifica anche al rappresentante di classe.

#### <span id="page-23-1"></span>**FAQ 076: Quali dati sono richiesti per un evento di pagamento di tipo "Versamento liberale"?**

Per la creazione dell'evento "Versamento liberale" viene richiesto alla segreteria di inserire principalmente la causale del versamento spontaneo, l'importo e il termine ultimo per il pagamento. La segreteria può scegliere abilitare o meno il versante al pagamento anche per importo diverso di quello impostato, allegando eventualmente una nota informativa sugli importi richiesti per la contribuzione.

#### <span id="page-23-2"></span>**FAQ 077: Quali dati sono obbligatori richiesti per la creazione di evento di pagamento "Avvisi con pagatori definiti, con stesso importo e rateizzabile"?**

Viene richiesto alla segreteria di inserire come dati obbligatori un anno scolastico, selezionare una categoria e una causale tra quelle precaricate, impostare un importo complessivo per evento o importo per il singolo avviso definire i pagatori e fornire una data indicativa di scadenza per gli avvisi e caricare i pagatori.

#### <span id="page-23-3"></span>**FAQ 078: Quali dati sono obbligatori richiesti per la creazione di evento di pagamento "Avvisi con pagatori definiti, con stesso importo e rateizzabile"?**

Viene richiesto alla segreteria di inserire come dati obbligatori un anno scolastico, selezionare una categoria e inserire la descrizione della causale, definire i pagatori e fornire per ogni pagatore l'indicazione della data di scadenza e dell'importo da pagare.

#### <span id="page-23-4"></span>**FAQ 079: In fase di creazione di un versamento liberali è richiesto se l'importo è modificabile. Cosa vuol dire?**

La Segreteria in fase di creazione dell'evento liberale imposta importo modificabile quando vuole lasciare la possibilità all'utente di cambiare l'importo del pagamento. Ad esempio, nel caso di contribuzione volontaria che prevede degli sconti in base al numero di figli frequentanti la scuola, la Segreteria allegherà una nota informativa che spiega chi ha diritto a un contributo diverso e il genitore in fase di pagamento può inserire l'importo che gli spetta.

#### <span id="page-23-5"></span>**FAQ 080: In fase di creazione di un versamento liberali è richiesto se l'evento è deliberato. Cosa vuol dire?**

La Segreteria in fase di creazione dell'evento liberale indica tramite il flag se la contribuzione volontaria/erogazione liberale è stata deliberata dalla Scuola o meno. Questa informazione sarà poi utile ai genitori ai fini della detrazione fiscale.

#### <span id="page-23-6"></span>**FAQ 081: A chi viene notificato e chi può pagare l'evento di pagamento Versamento liberale?**

Tutti utenti del servizio Pago In Rete possono visualizzazione gli eventi notificati ed eseguire versamenti volontari con il sistema pagoPA. Non è richiesto che siano configurati come versanti.

#### <span id="page-24-0"></span>**FAQ 082: È possibile cancellare un evento di pagamento?**

Un evento di pagamento può essere cancellato solo se si trova nello stato "Simulato". Per cancellare un evento che si trova in uno stato diverso è necessario richiedere l'intervento dell'assistenza specialistica di Pago In Rete.

La segreteria può eventualmente annullare i singoli avvisi se risultano ancora non pagati.

## <span id="page-24-1"></span>**FAQ 083: Quale tipologia di evento scegliere per configurare il pagamento della mensa scolastica?**

La scuola può selezionare il tipo evento con "Avvisi con pagatori definiti e importo diversificato" ("flessibile"), poi procedere alla compilazione della causale, alla selezione degli alunni pagatori e dell'importo personalizzato da pagare per ciascun studente, in relazione all'ISEE noto alla scuola.

Qualora non sia nota alla segreteria la riduzione ISEE e quindi il contributo da far versare, la scuola può creare un evento dei tipo "Versamento liberale", allegando la circolare con le indicazioni per la contribuzione in misura ridotta.

## <span id="page-24-2"></span>**FAQ 084: Quale tipologia di evento scegliere per configurare gli avvisi per il pagamento dell'Assicurazione Integrativa per gli Alunni?**

La scuola può selezionare il tipo evento con "Avvisi con pagatori definiti, con stesso importo e rateizzabile" ("standard), selezionare la causale del pagamento dalla lista, poi compilare i campi richiesti, inserendo il contributo unitario per alunno, la scadenza del pagamento e selezionare gli studenti a cui è richiesto il pagamento (un evento per classe o un evento per tutti gli alunni della scuola).

La data di scadenza viene prospettata con l'avviso ma non blocca l'esecuzione dei pagamenti elettronici successivi. La causale dell'evento deve essere inserita prima della creazione dell'evento con la funzione di Configurazione "Anagrafe Causali".

## <span id="page-24-3"></span>**FAQ 085: Posso utilizzare Pago In Rete per richiedere anche i versamenti delle tasse scolastiche?**

Si, il sistema consente di creare eventi di pagamento anche per le tasse scolastiche. La scuola dovrà solo in fase di creazione evento selezionare il conto dell'Agenzia delle Entrate come conto beneficiario.

## <span id="page-24-4"></span>**FAQ 086: Come configuro i pagamenti delle tasse di iscrizione?**

La scuola può abilitare le famiglie al pagamento con il sistema pagoPA delle tasse di iscrizione creando e notificando un evento di versamento liberale con la causale la tassa di iscrizione.

I genitori che devono pagare la tassa di iscrizione per il proprio figlio potranno accedere al servizio Pago In Rete, ricercare la scuola, visualizzare il pagamento eseguibile per la tassa di iscrizione e provvedere al versamento elettronico compilando i dati richiesti (nome, cognome, codice fiscale dell'iscritto).

## <span id="page-24-5"></span>**FAQ 087: Come configuro i pagamenti delle tasse di diploma?**

Creando e notificando un evento di versamento liberale con la causale la tassa di diploma. Accedendo al servizio Pago In Rete e ricercando la scuola, sarà possibile visualizzare il pagamento eseguibile per la tassa di diploma e provvedere al versamento elettronico indicando i dati del diplomato.

## <span id="page-25-0"></span>**FAQ 088: Posso utilizzare Pago In Rete anche per richiedere un solo pagamento?**

Si, la scuola può creare un evento con un solo avviso intestato ad un pagatore; in fase di creazione evento il sistema rende disponibile la maschera per l'inserimento dei dati dell'intestatario (pulsante "Aggiungi intestatario"), ossia nome, cognome e codice fiscale. Con tale modalità è possibile configurare ad esempio il pagamento della quota di un accompagnatore ad una gita.

#### <span id="page-25-1"></span>FAQ Piano dei conti e accertamenti

#### <span id="page-25-2"></span>**FAQ 089: Voglio utilizzare Pago in rete solo per la gestione dei pagamenti delle famiglie, non per le scritture contabili. Devo precaricare comunque il piano dei conti e/o gli accertamenti?**

No, il piano dei conti e gli accertamenti sono necessari qualora si voglia utilizzare anche la funzione di scarico dei dati per le reversali di incasso.

## <span id="page-25-3"></span>**FAQ 090: Non voglio utilizzare la funzionalità per la generazione delle reversali, devo configurare comunque il piano dei conti?**

No, la configurazione del piano dei conti o degli accertamenti è necessaria solo per la generazione automatica delle reversali di incasso.

#### <span id="page-25-4"></span>**FAQ 091: A cosa serve il caricamento del piano dei conti o gli accertamenti?**

Se la scuola ripartisce un evento in via preventiva, impostando la distribuzione sulle voci del piano dei conti degli incassi presunti, il sistema è in grado di generare dopo in modo automatico tutti o dati per le reversali d'incasso a fronte di ogni versamento eseguito, che possono essere importati dalla scuola sul proprio sistema di bilancio. È necessario però, per operare in via preventiva la ripartizione dell'evento, che siano disponibili per la selezione le voci del piano dei conti o gli accertamenti, cioè che sia caricamento il piano dei conti per l'anno finanziario in corso o gli accertamenti**.**

Si ricorda che la segreteria potrà sempre inserire (o modificare) l'assegnazione imputata ad ogni sospeso prima dello scarico dei dati delle reversali da Pago In Rete.

## <span id="page-25-5"></span>**FAQ 092: Utilizzo SIDI Bilancio BIS, devo caricare il piano dei conti e/o gli accertamenti?**

No, il piano dei conti e gli accertamenti già caricati in SIDI bilancio BIS risultano precaricati in Pago In Rete. In fase di ripartizione dell'evento la scuola potrà quindi accedere direttamente alla lista delle voci del piano dei conti o agli accertamenti per la selezione delle voci di dettaglio.

#### <span id="page-25-6"></span>**FAQ 093: Non utilizzo Sidi Bilancio Bis, come carico il mio piano dei conti in Pago in Rete?**

Occorre accedere alla funzione di configurazione "Piano dei conti", selezionare l'anno finanziario e scaricare il file excel convertitore, compilarlo con le voci di dettaglio del piano dei conti della scuola e convertirlo in xml con il pulsante presente nel file. Poi caricare il file xml tramite la

funzione "Inserisci XML". Il file Convertitore Piano dei Conti può essere anche scaricato accedendo anche alla funzione di configurazione "Pagina download".

## <span id="page-26-0"></span>**FAQ 094: Dove posso scaricare il file convertitore Piano dei conti?**

Il file convertitore si può scaricare dalla funzione di configurazione "Piano dei conti" o "Pagina download".

#### <span id="page-26-1"></span>**FAQ 095: Non utilizzo Sidi Bilancio Bis, come carico gli accertamenti in Pago in Rete?**

Occorre accedere alla funzione di configurazione "Accertamenti", selezionare l'anno finanziario e scaricare il file excel convertitore, compilarlo con le voci di dettaglio degli accertamenti e convertirlo in xml con il pulsante presente nel file. Poi caricare il file xml tramite la funzione "Inserisci XML". Il file "Convertitore Accertamenti" può essere scaricato accedendo anche alla funzione di configurazione "Pagina download".

## <span id="page-26-2"></span>**FAQ 096: Dove posso scaricare il file convertitore Accertamenti?**

Il file "Convertitore Accertamenti" si può scaricare sia dalla funzione di configurazione "Accertamenti" sia dalla "Pagina download".